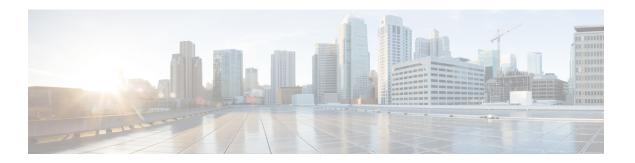

# **Prerequisites**

- Prerequisites for ESXi, on page 1
- Prerequisites for Hyper-V, on page 2

# **Prerequisites for ESXi**

## **ESXi Installation Prerequisites**

Before installing HxBench, review the following installation and configuration requirements:

### Open Virtual Appliance (OVA) Size

| HxBench Controller OVA |                                     |  |
|------------------------|-------------------------------------|--|
| vCPU                   | 8                                   |  |
| RAM                    | 8 GB                                |  |
| OS Disk                | 16 GB                               |  |
| Access Credentials     | Username: appadmin                  |  |
|                        | Password: Default is password       |  |
| HxBench Test OVA       |                                     |  |
| vCPU                   | 1                                   |  |
| RAM                    | 2 GB                                |  |
| OS Disk                | 8 GB                                |  |
| Data Disk              | As provisioned by user for testing. |  |
| Number of test VMs     | As defined by user for testing.     |  |
| Access Credentials     | Username: appadmin                  |  |
|                        | Password: Default is password       |  |

#### **Credentials to Access vCenter**

| Username | <root admin="" or=""> username</root> |
|----------|---------------------------------------|
| Password | <root admin="" or=""> password</root> |

### **Supported Browsers**

| Chrome            | Chrome version 50 or higher. |
|-------------------|------------------------------|
| Firefox           | Not supported.               |
| Internet Explorer | Not supported.               |
| Safari            | Not supported.               |

## **Prerequisites for Hyper-V**

## **Hyper-V Installation Prerequisites**

Before installing HxBench, review the following installation and configuration requirements.

### Virtual Hard Disk (VHDX) Size

The following table lists the prerequisites for setting up the HxBench Virtual Application on Hyper-V:

| HxBench Controller VHDX |                                     |  |
|-------------------------|-------------------------------------|--|
| vCPU                    | 8                                   |  |
| RAM                     | 8 GB                                |  |
| OS Disk                 | 16 GB                               |  |
| Access Credentials      | Username: appadmin                  |  |
|                         | Password: Default is password       |  |
| HxBench Test VHDX       |                                     |  |
| vCPU                    | 1                                   |  |
| RAM                     | 2 GB                                |  |
| OS Disk                 | 8 GB                                |  |
| Data Disk               | As provisioned by user for testing. |  |
| Number of test VMs      | As defined by user for testing.     |  |

| Access Credentials | Username: appadmin            |
|--------------------|-------------------------------|
|                    | Password: Default is password |

#### **Supported Browsers**

| Chrome            | Chrome version 50 or higher. |
|-------------------|------------------------------|
| Firefox           | Not supported.               |
| Internet Explorer | Not supported.               |
| Safari            | Not supported.               |

### **Related Topics**

Hyper-V Network Prerequisites, on page 3

## **Hyper-V Network Prerequisites**

### **Hyper-V Network Prerequisites**

Complete the following Hyper-V network prerequisites:

- 1. From the HyperV Manager, under Actions of the HyperV server, click Virtual Switch Manager.
- Under the tab New virtual network switch choose the External network switch, then click Create Virtual Switch.
- 3. Specify the name of the switch as **HxBench Private**.
- 4. Click Apply then OK.

Hyper-V Network Prerequisites